## *Build Without Plans ...*

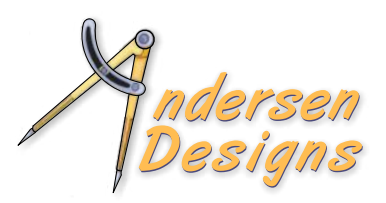

## *--David P. Andersen*

Modern computer technology has made it possible to build without full-size paper plans. Study the plans on your PC but print only a small portion of the plans. Here's how…

- Download the plans in PDF form from one of the many on-line providers.
- Email the PDF plans to a kit cutter or download to your own CNC machine or…
- Use Adobe Acrobat Reader to view the PDF plan on your PC computer. (Adobe Acrobat Reader is available for free download if your computer doesn't already have it.)

Zoom in on a part that you wish to cut. Click on Print, Poster, More Options, Tile Marks, and Current View. Be sure the Scale Factor is set to the default 100% unless you want to enlarge or reduce the plan. If the preview looks okay, hit Print.

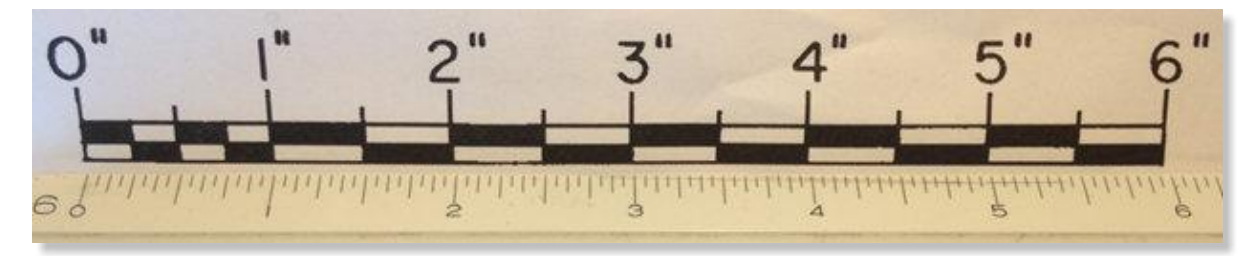

You can verify size accuracy by printing and measuring the plan's ruler. It should be accurate to 1/8 inch in 12 inches. This should be done for any printed plan.

The part will be printed in full size with little markers in the corner of each page. If the printout

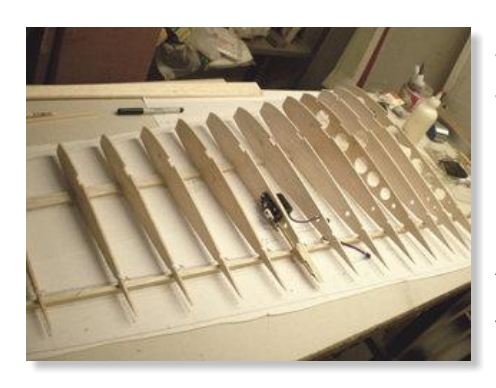

is more than one page, use a straight edge and razor blade to trim the pages down to the tile marks, and tape the pages together at the tile marks. Attach the pattern to raw material and cut it out with your scroll or band saw as described in the article "The Art of the Scroll Saw". (Location:MNBigBirds.com,

Resources/Tools, Building Articles)

You could print the entire plan by this method but that would

waste time, paper and ink. You rarely need to assemble over a complete drawing anyway.

For big stuff like a giant scale wing plan or a fuselage top view, print just the main spar or fuselage center and lay it on the building table. That's enough for parts alignment. Position the ribs or formers over it.

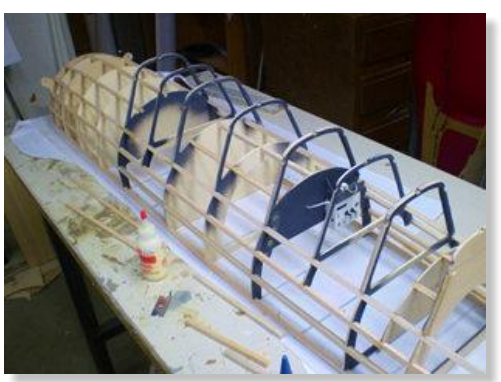

Someday, someone will invent a laser projection device to display a plan on your building table. Then we won't need any paper at all!